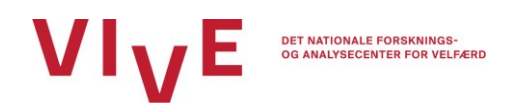

# Vejledning til Filkassen

Filkassen er et sikkert drev ved Statens IT. Når du uploader en fil til Filkassen, såsom en videooptagelse eller en lydfil, er det kun projektteamet i VIVE, der har adgang til filerne. Efter modtagelse overfører vi filerne til VIVEs eget sikre drev og sletter filerne fra Filkassen. Al materiale uploadet til Filkassen behandles strengt fortroligt.

Lydoptagelse: Graviditetsinterviews og Interviews om tryghed i forældrerollen skal optages på lyd på den udleverede diktafon.

Videooptagelse: Videoobservationer af samspil mellem forælder og barn skal optages på videokamera. Hvis I ikke har et videokamera til rådighed på anbringelsesstedet, kan videoerne optages på en arbejdssmartphone eller -tablet, hvor automatisk synkronisering til skyen er slået fra. Det er meget vigtigt, at enheden ikke automatisk overfører videoen til enhedens sky, da dette er i strid med reglerne om opbevaring af personoplysninger.

**OBS: Det er vigtigt, at du først sletter filen fra diktafonen eller videokameraet, efter du har modtaget en bekræftelse på, at vi har modtaget filen. Herefter er det vigtigt, at du sletter filen. Hvis du har anvendt en arbejdssmartphone eller -tablet til at optage videoen, må du først herefter aktivere automatisk synkronisering til skyen igen.**

#### Link til upload:

[https://filkassen.statens-it.dk/u/rc5ZC7POWRO\\_zlkY/a18dd6f9-a9a9-43a8-823b-](https://filkassen.statens-it.dk/u/rc5ZC7POWRO_zlkY/a18dd6f9-a9a9-43a8-823b-0d01b0646251?l)[0d01b0646251?l](https://filkassen.statens-it.dk/u/rc5ZC7POWRO_zlkY/a18dd6f9-a9a9-43a8-823b-0d01b0646251?l)

#### Tjekliste ved upload:

- Navngiv filen med forælders navn, kommune og dato (fx "Anna Andersen, Odense Kommune, 01.07.2024")
- Upload via link
- Skriv en mail til [sifa@vive.dk,](mailto:sifa@vive.dk) når I har uploadet en fil
- Slet filen, efter du har modtaget bekræftelse på, at VIVE har modtaget filen.

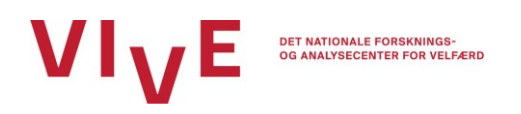

# Upload af fil

Du overfører filen ved at åbne linket og trykke på "Upload". Vælg den rigtige fil til upload. Når filen uploades, står der "Uploading files". Når du får beskeden "Upload complete", er upload af filen gennemført, og du kan lukke vinduet. Send herefter en mail til [sifa@vive.dk](mailto:sifa@vive.dk) med information om, at filen er uploadet.

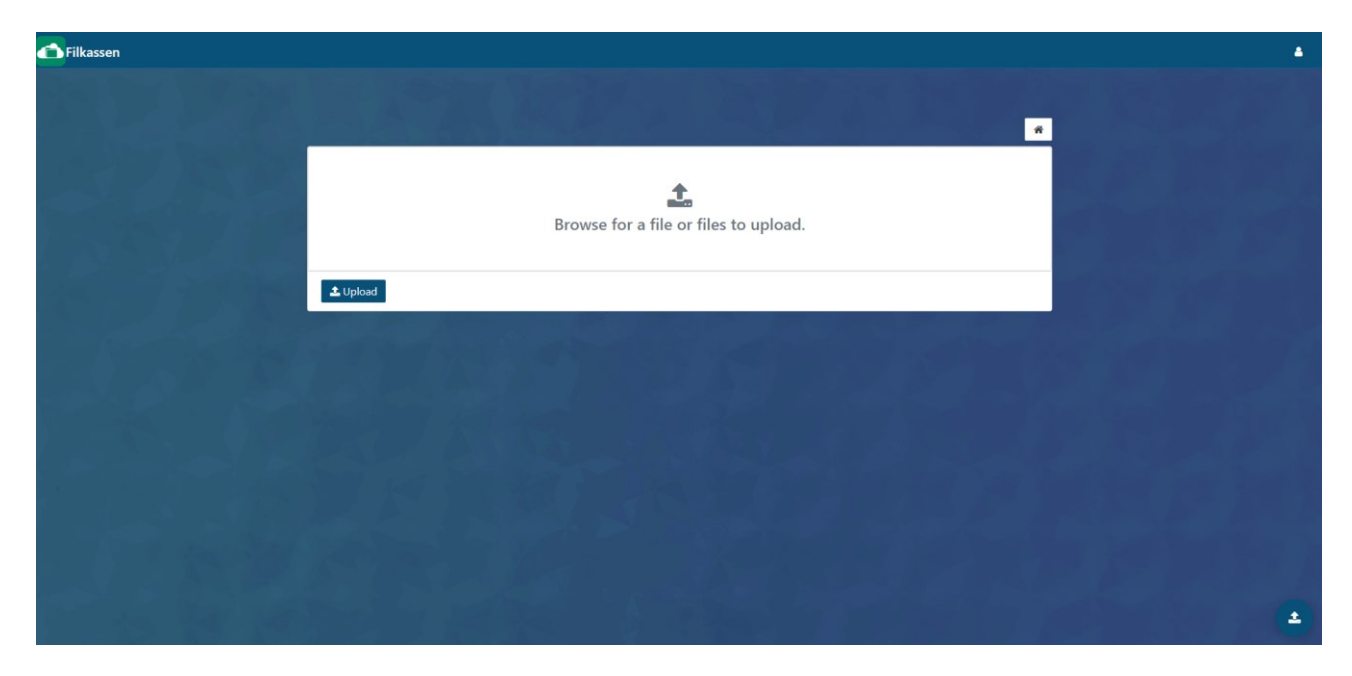

Det kan desværre godt drille lidt med upload ind imellem. Hvis du anvender smartphone eller tablet og har problemer med at uploade, så prøv at slukke for wifi og brug data i stedet. Du kan også prøve at gå et andet sted hen. Kontakt os, hvis det ikke fungerer – så finder vi en løsning.

Efter du har uploadet filen, flytter vi filen over på VIVEs sikre drev. Herefter tjekker vi, at der fx er lyd på optagelsen, og at vi ved, hvem der er på lyd- eller videooptagelsen. Hvis alt er fint, giver vi besked om, at filen er modtaget, og du skal derefter slette filen. Også først herefter må du igen aktivere automatisk synkronisering til skyen, hvis du har anvendt en telefon eller tablet.

### Opbevaring og anvendelse af data

Filkassen lever op til dansk lovgivning om sikker opbevaring af data. Efter vi har modtaget filer i forbindelse med dataindsamlingen til indsatsen for familieanbringelse, flytter vi filerne over på VIVEs sikre drev. Al materiale uploadet til os via Filkassen opbevares fortroligt.

Du kan læse mere om, hvordan VIVE opbevarer og behandler datamateriale og personfølsomme oplysninger på vores hjemmeside: [https://www.vive.dk/da/om-vive/vives-privatlivspolitik-i-forskning](https://www.vive.dk/da/om-vive/vives-privatlivspolitik-i-forskning-og-undersoegelser/)[og-undersoegelser/.](https://www.vive.dk/da/om-vive/vives-privatlivspolitik-i-forskning-og-undersoegelser/)

## Spørgsmål

Har du spørgsmål til upload af filer i Filkassen, er du velkommen til at kontakte analytiker Sidsel Frida Andersen på telefon (33 48 08 76) eller mail [\(sifa@vive.dk\)](mailto:sifa@vive.dk).